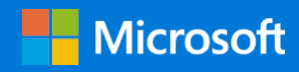

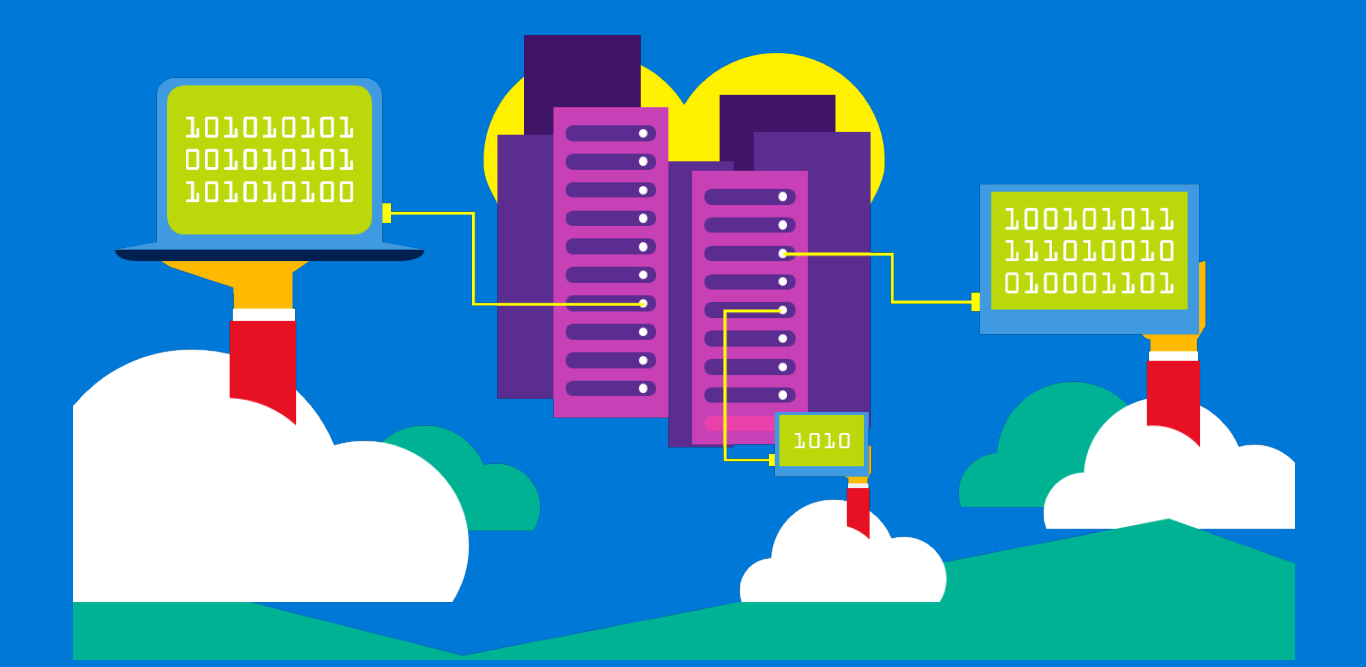

# Implement GlusterFS on Azure HPC Scalable Parallel File System

By Rakesh Patil Azure Customer Advisory Team (AzureCAT)

November 2017

## Contents

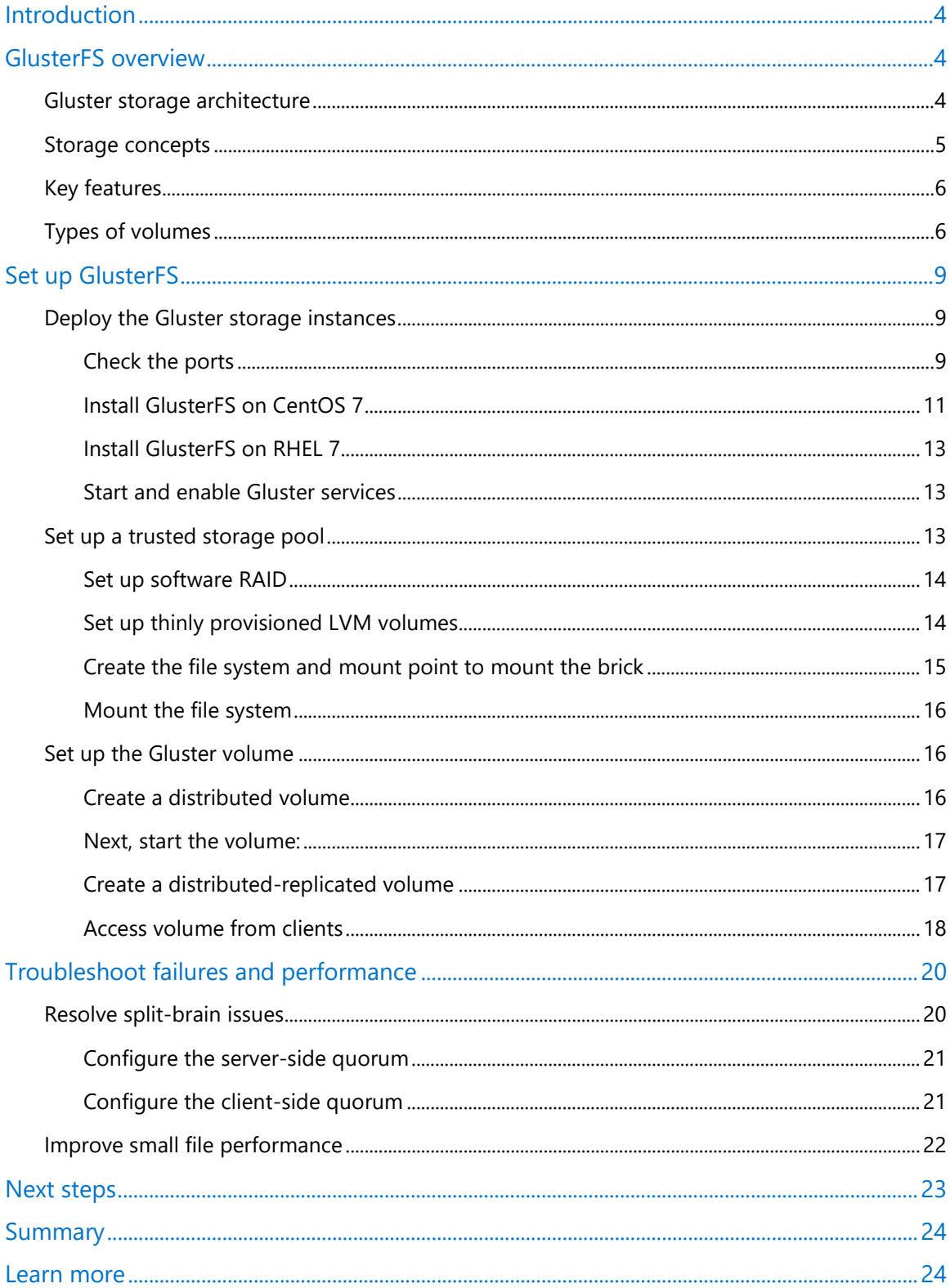

## List of figures

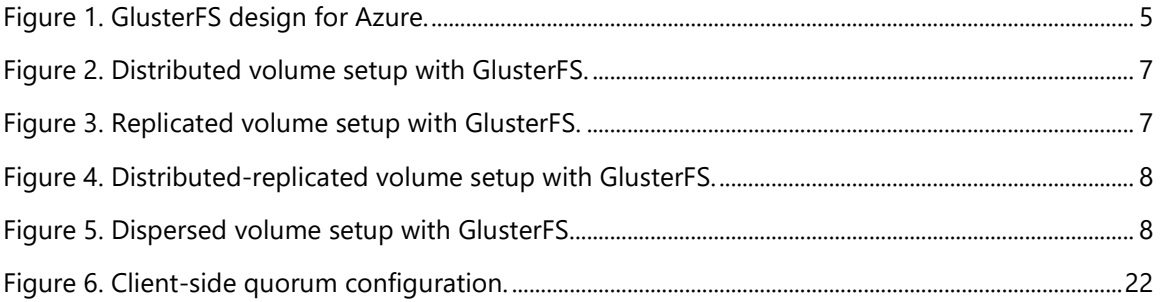

Authored by Rakesh Patil (AzureCAT). Edited by Nanette Ray and RoAnn Corbisier.

© 2017 Microsoft Corporation. This document is for informational purposes only. MICROSOFT MAKES NO WARRANTIES, EXPRESS OR IMPLIED, IN THIS SUMMARY. The names of actual companies and products mentioned herein may be the trademarks of their respective owners.

## <span id="page-3-0"></span>Introduction

Recently, AzureCAT worked with a customer to set up GlusterFS distributed file system, a free, scalable, open source option that works great for applications hosted on Microsoft Azure. Like our customer, you too can make the most of common, off-the-shelf hardware by using GlusterFS to create large, distributed storage solutions.

In this article, we introduce some key concepts of the GlusterFS file system and its underlying components, then show how to use the Gluster command line to create various types of volumes for your Azure solution as a shared file system. A template is available to help you get started as well-see [Next Steps](#page-22-0) later in this document.

For more information about how a parallel file system (PFS) can improve the I/O performance of Azure-based high-performance computing (HPC) solutions, see Parallel File Systems for HPC [Storage on Azure](https://blogs.msdn.microsoft.com/azurecat/2017/03/17/parallel-file-systems-for-hpc-storage-on-azure/) on the AzureCAT guidance blog.

## <span id="page-3-1"></span>GlusterFS overview

GlusterFS is a scalable distributed network file system that runs in user space using Filesystem in Userspace (FUSE) libraries. GlusterFS is the file system for Gluster storage, which provides a flexible file services layer for users and applications that can be easily scaled to adjust to your workloads. GlusterFS is often used for media streaming, data analysis, and other data-heavy, bandwidth-intensive tasks. You can deploy it on virtual or physical servers on premises or in the cloud.

Deployment flexibility is a key strength of Gluster storage. It's suitable for large static files that don't change, such as media files, document assets, and images. We found that large, immutable (write once, never change) files are a good fit for GlusterFS. These benefits are also what made GlusterFS a good fit for our customer.

NFS is considered single point of failure in the architecture, but for high availability, you can use Cluster Trivial Database (CTDB) technology with NFS (out of scope for this document). The BeeGFS and Ceph storage systems are also being used currently as distributed parallel file systems in Azure HPC solutions. Later in this article, we discuss some improvements to small file performance and metadata-intensive workloads.

### <span id="page-3-2"></span>Gluster storage architecture

In a scale out system, one of the biggest challenges is keeping track of the logical and physical locations of data and metadata. Unlike other traditional storage solutions, Gluster storage doesn't need a metadata server and locates files algorithmically using an elastic hashing

algorithm. This no-metadata server architecture ensures better performance, linear scalability, and reliability.

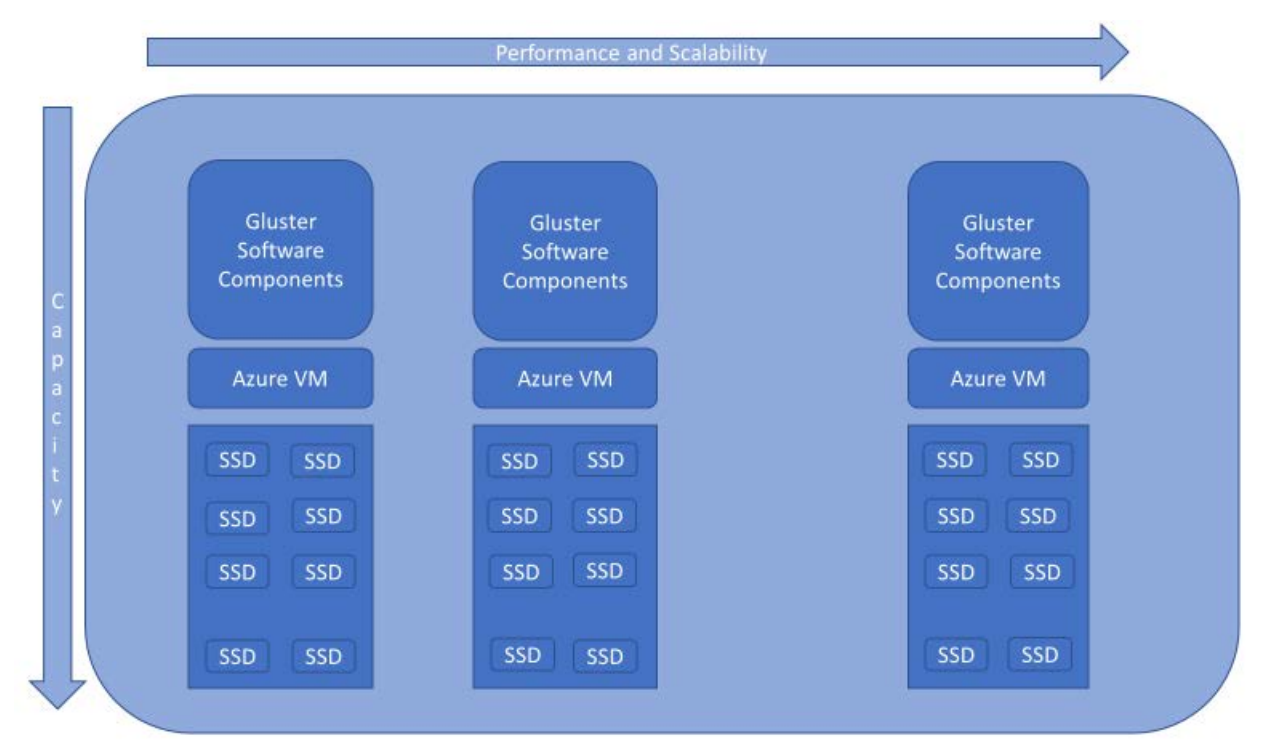

<span id="page-4-1"></span>Figure 1. GlusterFS design for Azure.

#### <span id="page-4-0"></span>Storage concepts

We recommend that you become familiar with the [GlusterFS documentation,](https://gluster.readthedocs.io/en/latest/) but to get started, you 'll need to know at least the following terms:

- **Brick**: The GlusterFS basic unit of storage, represented by an export directory or a mount point on a server in the trusted storage pool.
- **Trusted storage pool**: A collection of shared files and directories based on the designed protocol.
- **Block storage**: Devices through which the data is being moved across systems in the form of blocks.
- **Cluster**: In Gluster storage, both *cluster* and *trusted storage pool* convey the same meaning, the collaboration of storage servers based on a defined protocol.
- **Distributed file system**: A file system in which data is spread over different nodes, allowing users to access a file without knowing its location. Data sharing among multiple locations is fundamental to all distributed file systems.
- **FUSE**: A loadable kernel module that allows users to create file systems above the kernel level, no kernel code is involved. The FUSE module acts as a bridge to the kernel interfaces.
- **Glusterd**: The GlusterFS management daemon and file system backbone that runs whenever the servers are in an active state.
- **POSIX**: Portable Operating System Interface (POSIX), the family of standards defined by the IEEE as a solution to the compatibility between Unix variants in the form of an API.
- **Subvolume**: A brick after being processed by least at one translator.
- **Translator**: A piece of code that performs the basic actions initiated by a user from the mount point. It connects one or more subvolumes.
- **Volume**: A logical collection of bricks. All the operations are based on the different types of volumes created by a user.
- **Metadata**: Data providing information about other pieces of data.
- **Client**: The machine (or server) that mounts a volume.

### <span id="page-5-0"></span>Key features

In our customer deployments, we use GlusterFS with Azure applications for the following reasons:

- **Elasticity**: Volumes can be grown, reduced, or migrated across systems in a trusted storage pool. Also, servers can be added or removed when required with data rebalanced. File system configuration changes and performance-tuning parameters can be set on the fly to allow changes dynamically.
- **No metadata**: Gluster stores and locates data using an elastic hash algorithm and doesn't need any metadata servers, so I/O bottlenecks are removed, which improves performance and parallel access.
- **Scalability**: Gluster storage is designed to scale for both capacity and performance.
- **High availability**: Synchronous file replication ensures high data availability. Disaster recovery and resiliency across regions is provided by asynchronous geo-replication.
- **Ease of use**: You can use simple, single commands for storage management. Performance monitoring and analysis tools such as Top and Profile are also included.

### <span id="page-5-1"></span>Types of volumes

When you set up GlusterFS, you need to specify the type of storage volumes you need. The type you choose depends on your workload and the tradeoff between data protection and capacity. In our typical Azure deployments, we rely on both distributed and distributed-replicated volumes.

• **Distributed volume,** the default type, spreads files across the bricks in the volume. It doesn't provide redundancy, but it's easy and inexpensive to scale the volume size. The downside is that a brick failure leads to complete data loss, and you must rely on the underlying hardware for data loss protection.

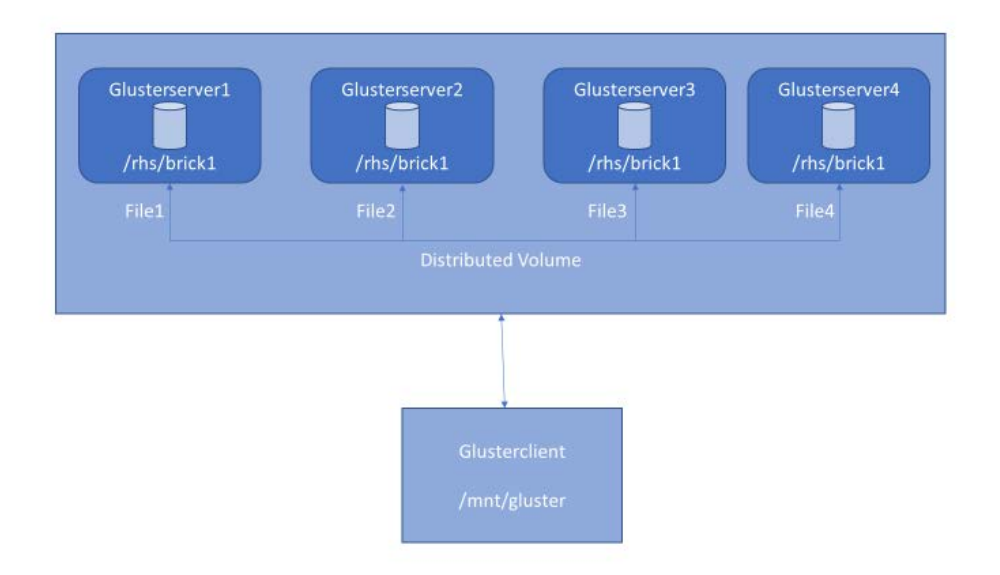

<span id="page-6-0"></span>Figure 2. Distributed volume setup with GlusterFS.

• **Replicated volume** creates copies of files across multiple bricks in the volume. Use replicated volumes in environments where high availability and high reliability are critical. You must set a client-side quorum on replicated volumes to prevent [split-brain scenarios.](#page-19-0)

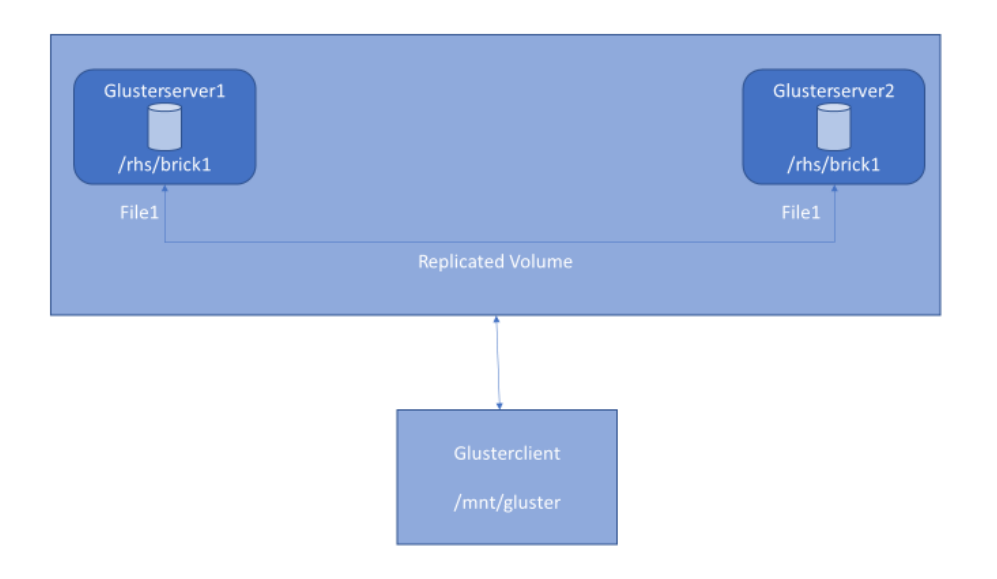

<span id="page-6-1"></span>Figure 3. Replicated volume setup with GlusterFS.

• **Distributed-replicated volume** provides node-level fault tolerance but less capacity than a distributed volume. Use distributed-replicated volumes in environments where the critical requirements are to scale storage and maintain high reliability. Distributed-replicated volumes also offer improved read performance in most environments.

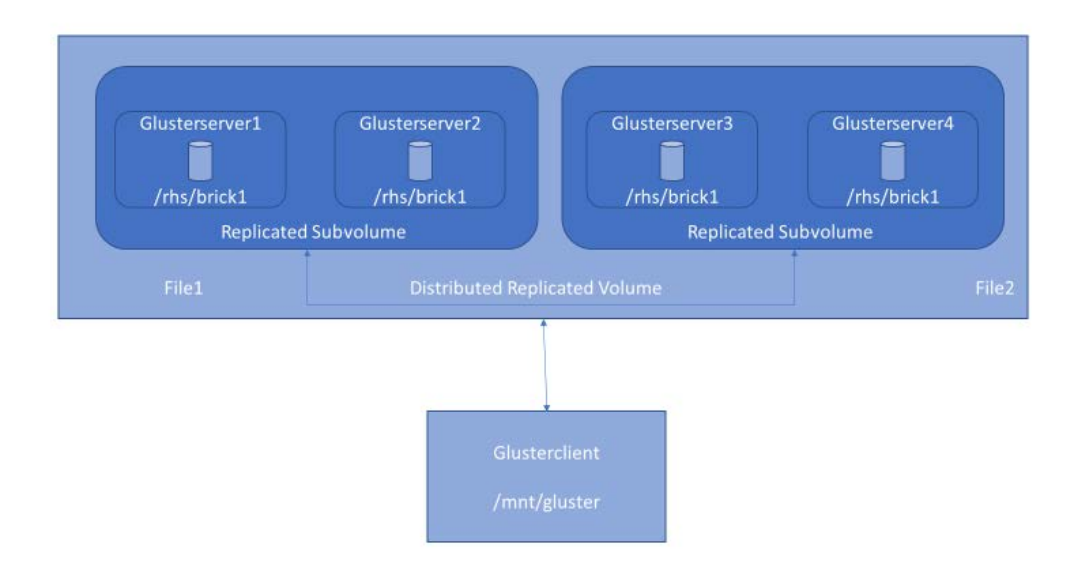

<span id="page-7-0"></span>Figure 4. Distributed-replicated volume setup with GlusterFS.

• **Dispersed volume** is based on erasure coding (EC). In this method of data protection, data is broken into fragments, expanded, and encoded with redundant data pieces, then stored across a set of different locations.

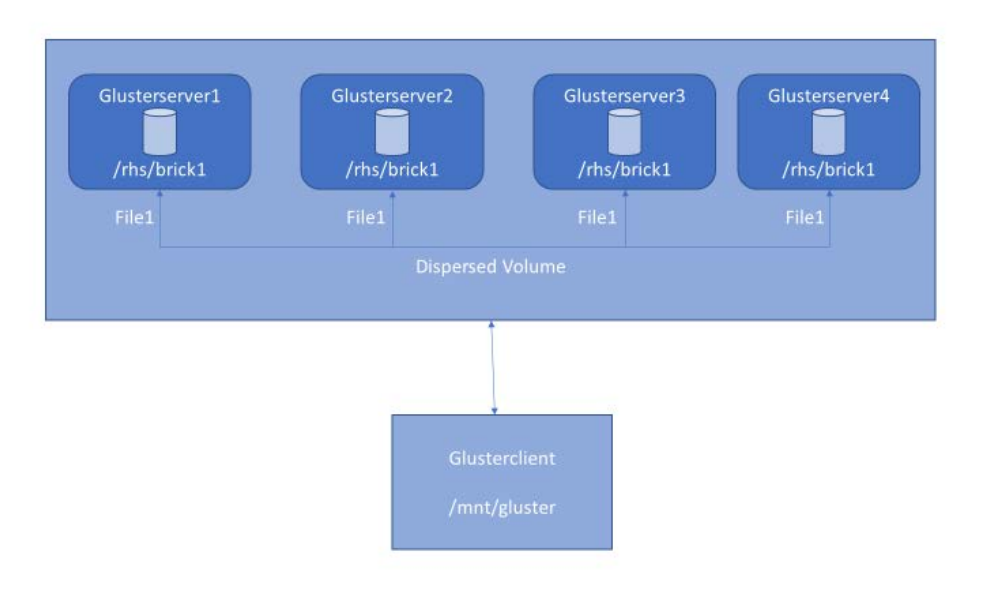

<span id="page-7-1"></span>Figure 5. Dispersed volume setup with GlusterFS.

## <span id="page-8-0"></span>Set up GlusterFS

To get started, you need at least the following:

- Minimum of two nodes of any Linux distribution.
- Two CPUs, 2 GB RAM, and 1 GbE (the minimum specification).
- A working network connection.
- At least two virtual disks, one for the operating system installation and one to serve as GlusterFS storage. This setup emulates a real-world deployment, where you would want to separate GlusterFS storage from the operating system installation.
- **NOTE:** Make sure you have enough space for the dynamically generated configuration files that GlusterFS creates and stores in **/var/lib/glusterd**. Either keep enough space for **/var** file system, or have **/var** configured on different partition.
- For testing, you can use a resource disk on an Azure VM, but we recommend using standard or premium attached disks for production use.
- We created all Gluster servers and Gluster client VMs in a single virtual network that allowed all traffic, and we disabled SElinux and FirewallD. Later in this article, we provide detailed instructions about the ports to open.

GlusterFS can be installed on any Linux distribution. In this article, we discuss RHEL (Red Hat Enterprise Linux) a bit, then CentOS, because you need Resilient Storage Add-On software from Red Hat to install Gluster on RHEL machines. On CentOS, you can directly install the upstream version of the software from the Gluster repository.

### <span id="page-8-1"></span>Deploy the Gluster storage instances

In Azure, you can configure individual Gluster storage instances into a cluster. In this example, we set up four instances named **glusterserver1-4**.

Their IP addresses are **10.3.0.4** to **10.3.0.7**.

Instances are added to **availability set – gfstestavtest**. When Gluster storage replicates data among bricks, you must associate the replica sets with a specific availability set. By using availability sets in the replication design, incidents within the Azure infrastructure won't affect all members of a replica set simultaneously.

### <span id="page-8-2"></span>Check the ports

Before installing GlusterFS, make sure that the firewall settings don't prevent access to the ports used by the Gluster nodes. By default, Glusterd listens on TCP/24007 but opening that port is

not enough on the Gluster nodes. Each time you add a brick , it opens a new port that you can see with **gluster volumes status**.

Firewall configuration tools differ between RHEL/CentOS 6 and 7 as follows:

• RHEL/CentOS 6:

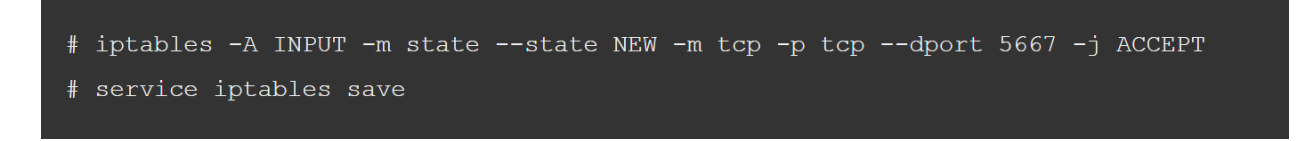

• RHEL/CentOS 7:

```
# firewall-cmd --zone=zone name --add-service=glusterfs
# firewall-cmd --zone=zone name --add-service=glusterfs --permanent
```
• *Or*:

```
~]# firewall-cmd --zone=public --add-port=24007-24008/tcp --permanent
~]# firewall-cmd --zone=public --add-port=24009/tcp --permanent
~]# firewall-cmd --zone=public --add-service=nfs --add-service=samba --add-service=samba-client --permanent
~]# firewall-cmd --zone=public --add-port=111/tcp --add-port=139/tcp --add-port=445/tcp --add-port=965/tcp --
add-port=2049/tcp --add-port=38465-38469/tcp --add-port=631/tcp --add-port=111/udp --add-port=963/udp --add-
port=49152-49251/tcp -- permanent
~]# firewall-cmd --reload
```
However, if the default ports are already in use, you can open a specific port with the following command:

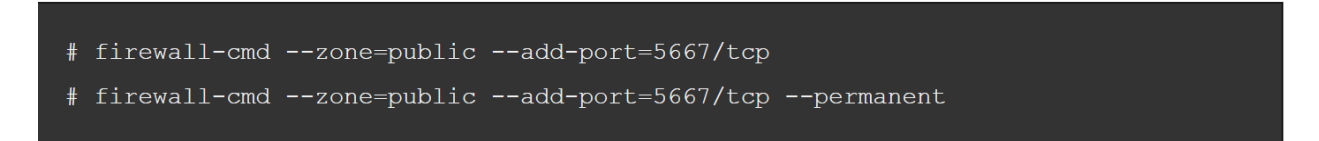

*Or*:

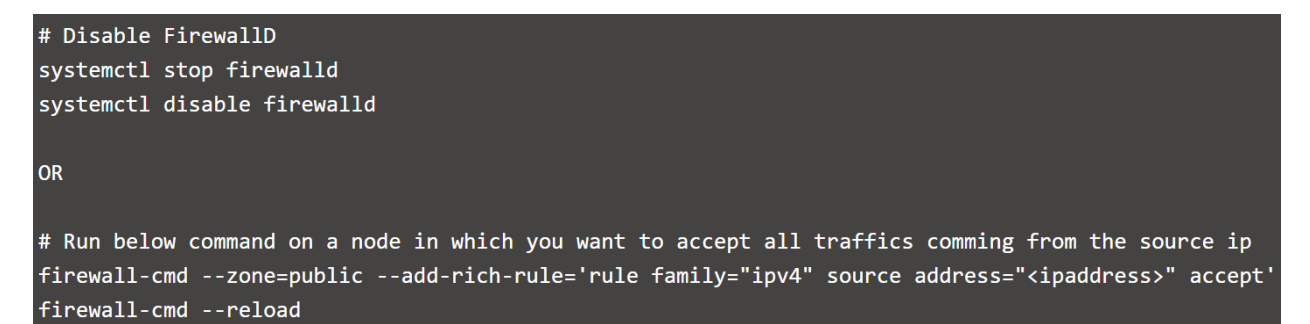

### <span id="page-10-0"></span>Install GlusterFS on CentOS 7

The following instructions install and set up GlusterFS on Azure VMs:

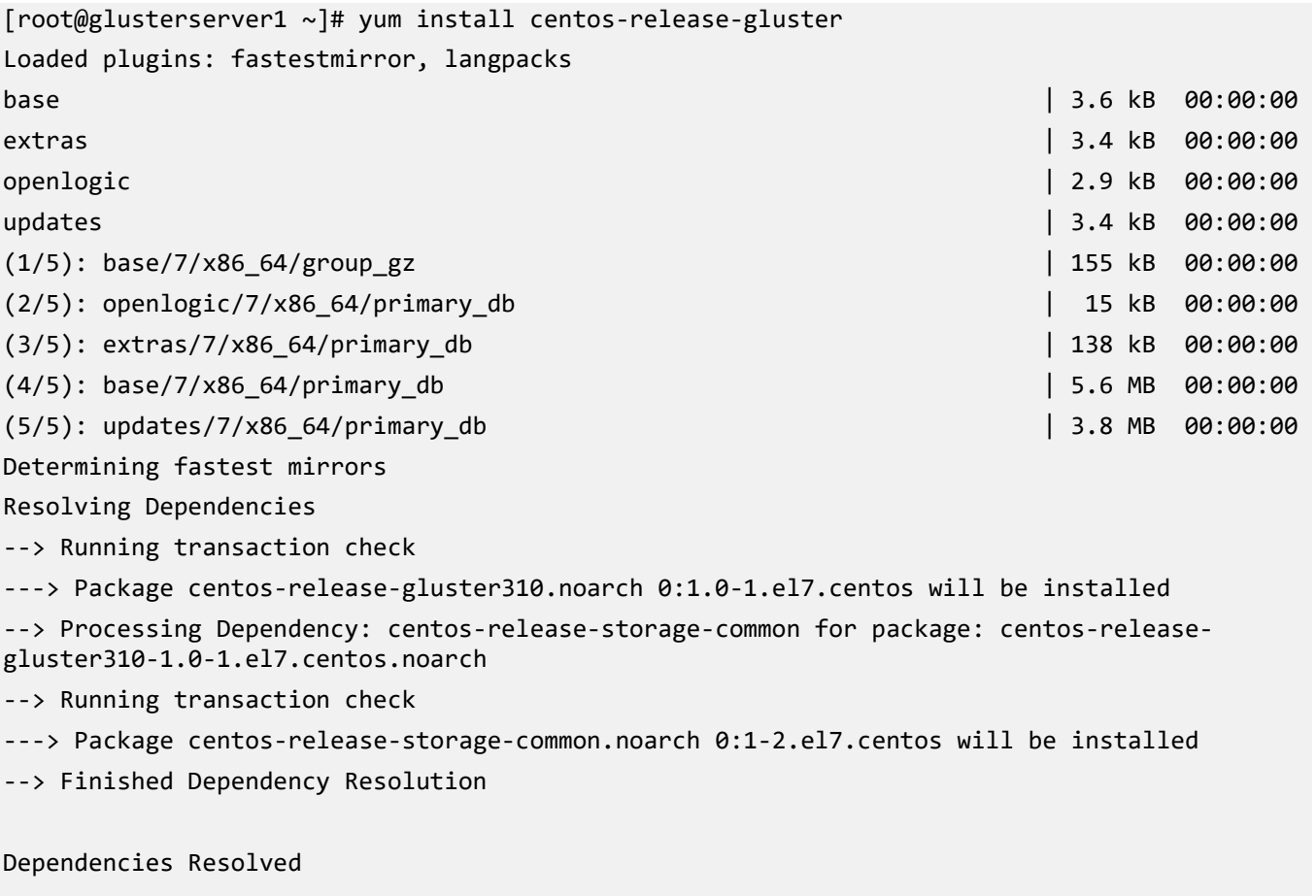

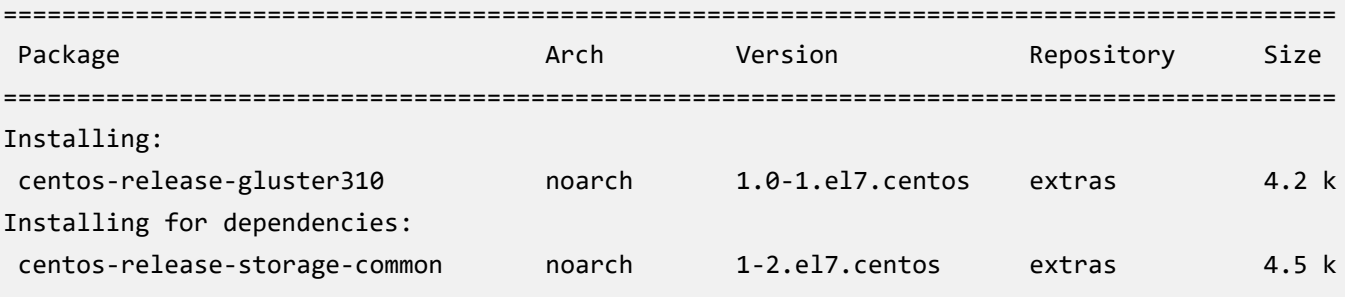

[root@glusterserver1 ~]# yum install glusterfs-cli glusterfs-geo-replication glusterfsfuse glusterfs-server glusterfs

#### Dependencies Resolved

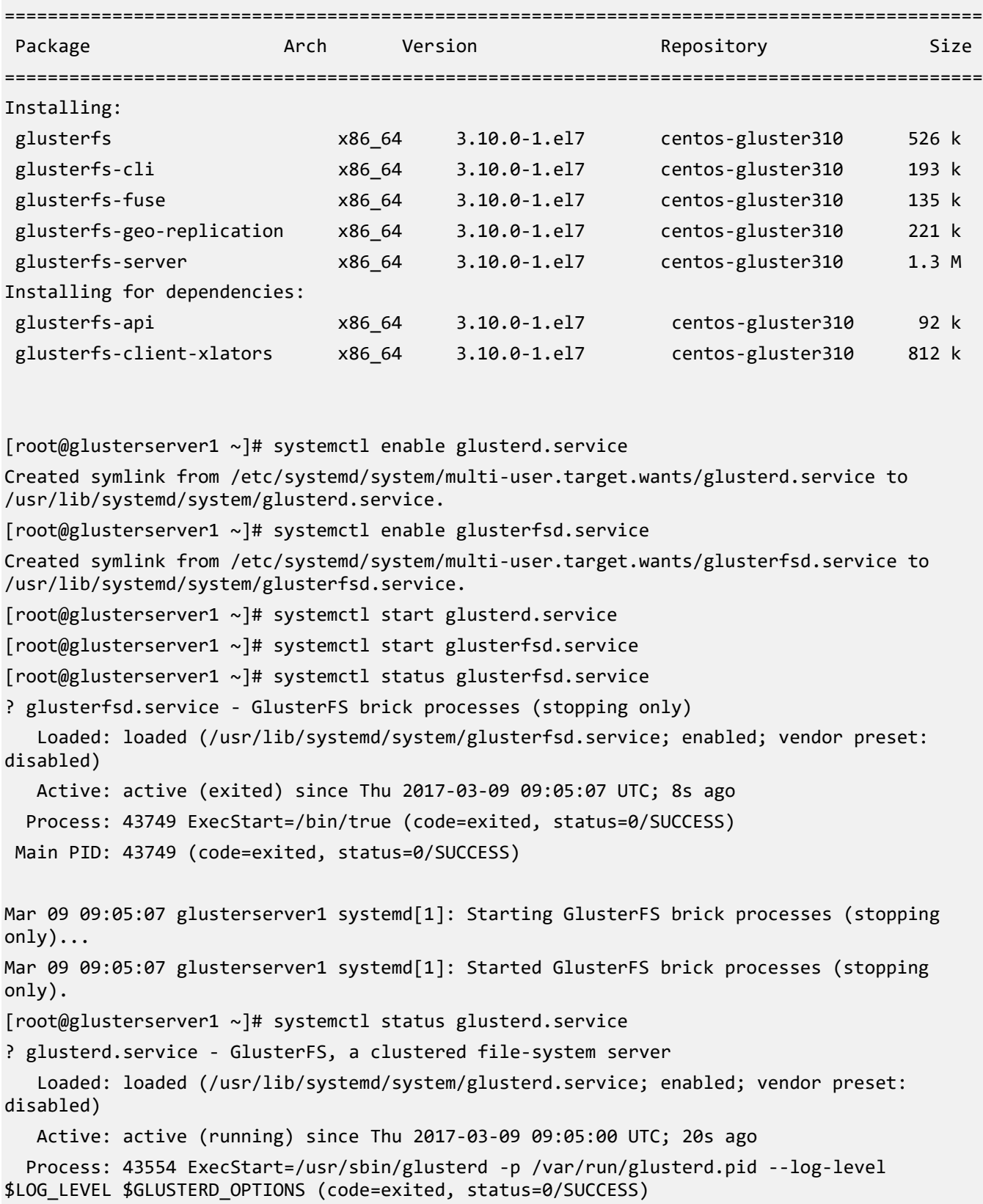

```
Main PID: 43555 (glusterd)
    CGroup: /system.slice/glusterd.service
            +-43555 /usr/sbin/glusterd -p /var/run/glusterd.pid --log-level INFO
Mar 09 09:04:58 glusterserver1 systemd[1]: Starting GlusterFS, a clustered file-system 
server...
Mar 09 09:05:00 glusterserver1 systemd[1]: Started GlusterFS, a clustered file-system 
server.
[root@glusterserver1 ~]#
```
#### <span id="page-12-0"></span>Install GlusterFS on RHEL 7

To set up RHEL 7, register the system with Subscription Manager, identify available entitlement pools, and attach the entitlement pools to the system.

Use the pool identifiers to attach the **Red Hat Enterprise Linux Server** and **Red Hat Gluster Storage** entitlements to the system. Run the following command to attach the entitlements:

```
# subscription-manager attach --pool=[POOLID]
```
#### <span id="page-12-1"></span>Start and enable Gluster services

Next we get the **glusterd** service going:

```
~]# systemctl start glusterd
```

```
~]# systemctl enable glusterd
```
#### <span id="page-12-2"></span>Set up a trusted storage pool

Before you can set up a GlusterFS volume, you must create a trusted storage pool. On **glusterserver1**:

```
[root@glusterserver1 ~]# for i in 2 3 4; do gluster peer probe glusterserver$i ; done
peer probe: success.
peer probe: success.
peer probe: success.
[root@glusterserver1 ~]# gluster peer status
Number of Peers: 3
Hostname: glusterserver2
Uuid: def7c4cd-f875-46ff-a93d-f8f1c059ceb7
State: Peer in Cluster (Connected)
```
Hostname: glusterserver3 Uuid: f6f2c4c8-38d7-405a-a8b7-774df2bff4be State: Peer in Cluster (Connected)

Hostname: glusterserver4 Uuid: 1e704349-7c20-4b4d-83b5-41cd664472d0 State: Peer in Cluster (Connected)

#### <span id="page-13-0"></span>Set up software RAID

On all servers participating in the Gluster cluster, we want to create bricks out of disks put together using Linux software RAID as it provides better performance than directly using logical volume manager (LVM) volumes.

```
[root@glusterserver1 ~]# mdadm --create md0 --level=0 --chunk=256K --raid-devices=4 
/dev/sdc /dev/sdd /dev/sde /dev/sdf
mdadm: Defaulting to version 1.2 metadata
mdadm: array /dev/md/md0 started.
[root@glusterserver1 ~]# cat /proc/mdstat
Personalities : [raid0]
md127 : active raid0 sdf[3] sde[2] sdd[1] sdc[0]
       419168256 blocks super 1.2 256k chunks
unused devices: <none>
```
[root@glusterserver1 ~]# mdadm --examine --scan | sudo tee /etc/mdadm.conf ARRAY /dev/md/md0 metadata=1.2 UUID=27958936:396b9ea2:978e91ab:8d6d0faf name=glusterserver1:md0

#### <span id="page-13-1"></span>Set up thinly provisioned LVM volumes

Since all four servers will be a part of Gluster's trusted storage pool, it's a good idea to have similarly configured bricks on each. The example shows how to create thinly provisioned LVM volumes on top of software RAID. Thin provisioning helps optimize available of space. So, on each server in the cluster, do the following:

```
[root@glusterserver1 ~]# pvcreate --dataalignment 1024K /dev/md/md0
  Physical volume "/dev/md/md0" successfully created.
[root@glusterserver1 ~]# pvscan
  PV /dev/md127 lvm2 [399.75 GiB]
  Total: 1 [399.75 GiB] / in use: 0 [0 ] / in no VG: 1 [399.75 GiB]
```

```
[root@glusterserver1 ~]# vgcreate --physicalextentsize 256K rhgs-data /dev/md/md0
  Volume group "rhgs-data" successfully created
[root@glusterserver1 ~]# vgscan
  Reading volume groups from cache.
  Found volume group "rhgs-data" using metadata type lvm2
[root@glusterserver1 ~]# lvcreate -L 390g -T rhgs-data/brickpool -c 256K
  Using default stripesize 64.00 KiB.
  Logical volume "brickpool" created.
[root@glusterserver1 ~]# lvscan
  inactive '/dev/rhgs-data/lvol0' [975.00 MiB] inherit
  ACTIVE '/dev/rhgs-data/brickpool' [390.00 GiB] inherit
[root@glusterserver1 ~]# lvchange --zero n rhgs-data/brickpool
  Logical volume rhgs-data/brickpool changed.
[root@glusterserver1 ~]# lvscan
  inactive '/dev/rhgs-data/lvol0' [975.00 MiB] inherit
  ACTIVE '/dev/rhgs-data/brickpool' [390.00 GiB] inherit
[root@glusterserver1 ~]# lvcreate -V 380g -T rhgs-data/brickpool -n brick1
  Using default stripesize 64.00 KiB.
  Logical volume "brick1" created.
[root@glusterserver1 ~]# lvscan
  inactive '/dev/rhgs-data/lvol0' [975.00 MiB] inherit
  ACTIVE '/dev/rhgs-data/brickpool' [390.00 GiB] inherit
  ACTIVE '/dev/rhgs-data/brick1' [380.00 GiB] inherit
```
#### <span id="page-14-0"></span>Create the file system and mount point to mount the brick

On each server, create the file system and mount point:

```
[root@glusterserver1 ~]# mkfs.xfs -f -K -i size=512 -n size=8192 /dev/rhgs-data/brick1
meta-data=/dev/rhgs-data/brick1 isize=512 agcount=16, agsize=6225856 blks
        = sectsz=4096 attr=2, projid32bit=1
        = crc=1 finobt=0, sparse=0
data = bsize=4096 blocks=99613696, imaxpct=25
                         sunit=64 swidth=256 blks
naming =version 2 bsize=8192 ascii-ci=0 ftype=1
log =internal log bsize=4096 blocks=48639, version=2
                         sectsz=4096 sunit=1 blks, lazy-count=1
realtime =none extsz=4096 blocks=0, rtextents=0
```
[root@glusterserver1 ~]# mkdir -p /rhs/brick1

#### <span id="page-15-0"></span>Mount the file system

Next, mount the file system on the mount point and add the entry to the fstab file:

```
[root@glusterserver1 ~]# echo -e "/dev/rhgs-
data/brick1\t/rhs/brick1\txfs\tdefaults,inode64,nobarrier,noatime,nouuid 0 2" | sudo tee -a 
/etc/fstab
/dev/rhgs-data/brick1 /rhs/brick1 xfs defaults,inode64,nobarrier,noatime,nouuid 0 
2
[root@glusterserver1 ~]# mount -a
[root@glusterserver1 ~]# df -h
Filesystem Size Used Avail Use% Mounted on
/dev/sda2 30G 1.3G 29G 5% /
devtmpfs 3.4G 0 3.4G 0% /dev
tmpfs 3.5G 0 3.5G 0% /dev/shm
tmpfs 3.5G 41M 3.4G 2% /run
tmpfs 3.5G 0 3.5G 0% /sys/fs/cgroup
/dev/sda1 497M 62M 436M 13% /boot
/dev/sdb1 14G 41M 13G 1% /mnt/resource
tmpfs 697M 0 697M 0% /run/user/1000
/dev/mapper/rhgs--data-brick1 380G 33M 380G 1% /rhs/brick1
```
### <span id="page-15-1"></span>Set up the Gluster volume

After the bricks are in place, you can create a GlusterFS volume. The volume combines the capacity from each node. In this example, we create the two most common volume types, distributed and distributed-replicated. A distributed volume has no fault tolerance but has the maximum capacity. A distributed-replicated volume has node-level fault tolerance but has reduced capacity.

#### <span id="page-15-2"></span>Create a distributed volume

In this example, we set up a distributed volume as follows:

```
[root@glusterserver1 ~]# gluster vol create dist-vol glusterserver1:/rhs/brick1/dist-vol
glusterserver2:/rhs/brick1/dist-vol glusterserver3:/rhs/brick1/dist-vol 
glusterserver4:/rhs/brick1/dist-vol
volume create: dist-vol: success: please start the volume to access data
```
[root@glusterserver1 ~]# gluster volume info Volume Name: dist-vol Type: Distribute Volume ID: 3b9b2208-c530-40d3-8d8e-b6806852f986 Status: Created Snapshot Count: 0

```
Number of Bricks: 4
Transport-type: tcp
Bricks:
Brick1: glusterserver1:/rhs/brick1/dist-vol
Brick2: glusterserver2:/rhs/brick1/dist-vol
Brick3: glusterserver3:/rhs/brick1/dist-vol
Brick4: glusterserver4:/rhs/brick1/dist-vol
Options Reconfigured:
transport.address-family: inet
nfs.disable: on
```
<span id="page-16-0"></span>Next, start the volume:

```
[root@glusterserver1 ~]# gluster volume start dist-vol
volume start: dist-vol: success
```

```
[root@glusterserver1 ~]# gluster volume info
Volume Name: dist-vol
Type: Distribute
Volume ID: 3b9b2208-c530-40d3-8d8e-b6806852f986
Status: Started
Snapshot Count: 0
Number of Bricks: 4
Transport-type: tcp
Bricks:
Brick1: glusterserver1:/rhs/brick1/dist-vol
Brick2: glusterserver2:/rhs/brick1/dist-vol
Brick3: glusterserver3:/rhs/brick1/dist-vol
Brick4: glusterserver4:/rhs/brick1/dist-vol
Options Reconfigured:
transport.address-family: inet
nfs.disable: on
```
#### <span id="page-16-1"></span>Create a distributed-replicated volume

When you set up a distributed-replicated volume, it's critical to specify the bricks in the right order for data protection. The number of bricks must be a multiple of the replica count for a distributed-replicated volume. Each **replica\_count** of consecutive bricks will form a replica set, with all replica sets combined into a distribute set. To ensure that replica-set members aren't placed on the same node, list the first brick on every server, then the second brick on every server in the same order, and so on.

```
[root@glusterserver1 /]# gluster vol create repl-vol replica 2 
glusterserver1:/rhs/brick1/repl-vol glusterserver2:/rhs/brick1/repl-vol 
glusterserver3:/rhs/brick1/repl-vol glusterserver4:/rhs/brick1/repl-vol force
volume create: repl-vol: success: please start the volume to access data
[root@glusterserver1 /]# gluster volume info
Volume Name: repl-vol
Type: Distributed-Replicate
Volume ID: 72260bf9-381f-4c08-8ee1-d4979f04e1f0
Status: Created
Snapshot Count: 0
Number of Bricks: 2 x 2 = 4
Transport-type: tcp
Bricks:
Brick1: glusterserver1:/rhs/brick1/repl-vol
Brick2: glusterserver2:/rhs/brick1/repl-vol
Brick3: glusterserver3:/rhs/brick1/repl-vol
Brick4: glusterserver4:/rhs/brick1/repl-vol
Options Reconfigured:
transport.address-family: inet
nfs.disable: on
[root@glusterserver1 /]# gluster volume start repl-vol
volume start: repl-vol: success
```
#### <span id="page-17-0"></span>Access volume from clients

You can access Gluster storage volumes using a machine that has the Native Client protocol installed (the FUSE-based client used in our example), or NFS or Samba.

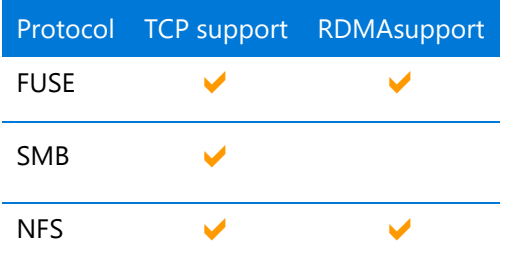

The following table shows which of the supported access protocols work with TCP and RDMA.

#### Install Native Client

Native Client is a user-mode, FUSE-based client that provides high concurrency and fast writes.

On the client, install the FUSE package as follows:

[root@glusterclient ~]# yum install glusterfs-fuse Loaded plugins: fastestmirror, langpacks Loading mirror speeds from cached hostfile Resolving Dependencies --> Running transaction check ---> Package glusterfs-fuse.x86\_64 0:3.7.9-12.el7.centos will be installed --> Processing Dependency: glusterfs-client-xlators(x86-64) = 3.7.9-12.el7.centos for package: glusterfs-fuse-3.7.9-12.el7.centos.x86\_64 --> Processing Dependency: glusterfs(x86-64) = 3.7.9-12.el7.centos for package: glusterfsfuse-3.7.9-12.el7.centos.x86\_64 --> Processing Dependency: libglusterfs.so.0()(64bit) for package: glusterfs-fuse-3.7.9- 12.el7.centos.x86\_64 --> Processing Dependency: libgfxdr.so.0()(64bit) for package: glusterfs-fuse-3.7.9- 12.el7.centos.x86\_64 --> Processing Dependency: libgfrpc.so.0()(64bit) for package: glusterfs-fuse-3.7.9- 12.el7.centos.x86\_64 --> Running transaction check ---> Package glusterfs.x86\_64 0:3.7.9-12.el7.centos will be installed ---> Package glusterfs-client-xlators.x86\_64 0:3.7.9-12.el7.centos will be installed ---> Package glusterfs-libs.x86\_64 0:3.7.9-12.el7.centos will be installed

--> Finished Dependency Resolution

Dependencies Resolved

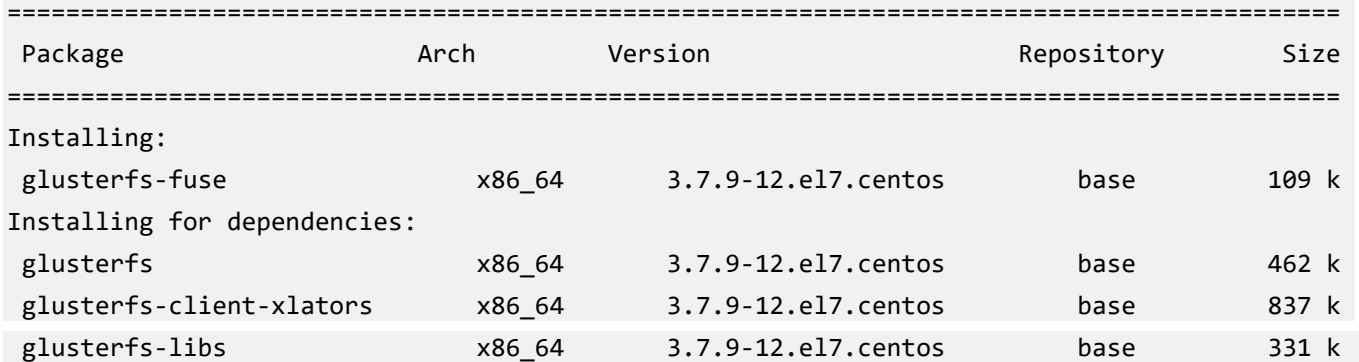

Transaction Summary

#### Set up the mount point

Next, create the directory that serves as a mount point for the Gluster volumes:

[root@glusterclient ~]# mkdir /mnt/gluster

Now mount the volume on the client at the specified mount point:

[root@glusterclient ~]# mount -t glusterfs glusterserver1:/dist-vol /mnt/gluster

The server specified in the **mount** command is used to fetch the GlusterFS configuration **volfile**, which describes the volume name. The client then communicates directly with the servers listed in the **volfile** (which may not actually include the server used for mount).

You can specify the following mount options:

- backup-volfile-servers=<*volfile\_server2*>:<*volfile\_server3*>:...:<*volfile\_serverN*>
- List of the backup **volfile** servers to mount the client. If this option is specified while mounting the FUSE client, when the first **volfile** server fails, the servers specified in **backupvolfile-servers** option are used as **volfile** servers to mount the client until the mount is successful.

## <span id="page-19-0"></span>Troubleshoot failures and performance

GlusterFS is great for cloud storage, but it does have some known issues. Maybe you're seeing I/O errors or a slowdown in performance. To help with your recovery and tuning efforts, the following sections discuss a couple of workarounds and configuration tweaks that you can use with GlusterFS.

### <span id="page-19-1"></span>Resolve split-brain issues

The term *split brain* applies to Gluster volumes in a replicated volume configuration. A file is said to be in split brain when copies of the same file in different bricks that constitute the replica pair have mismatching data or metadata contents. When the copies conflict with each other, automatic healing isn't possible. When a split brain occurs, applications can't perform certain operations like read and write on the file. When an application tries to access split-brain files, an I/O error results. Three types of split brains can occur:

- **Data split brain**: Contents of a file under split brain differ in different replica pairs and automatic healing isn't possible.
- **Metadata split brain**: The metadata of the files (for example, user defined extended attribute) don't match and automatic healing isn't possible.
- **Entry split brain**: A file has different **gfids** on each replica pair.

The only way to resolve split brains is by manually inspecting the file contents from the back end and deciding which is the true copy (source), then modifying the appropriate extended attributes so healing can happen automatically.

#### <span id="page-20-0"></span>Configure the server-side quorum

To help mitigate data inconsistency, you can configure a quorum on the trusted server pool and enforce it on the server and client. This quorum is on the server side, that is, the Glusterd service. Whenever the Glusterd service on a GlusterFS server observes that the quorum isn't met, it brings down the bricks to prevent data split brain.

You can configure the quorum percentage ratio for a trusted storage pool. If the percentage ratio of the quorum isn't met due to network outages, the bricks of the volume participating in the quorum in those nodes are taken offline. By default, the quorum is met if the percentage of active nodes is more than 50 percent of the total storage nodes.

For a replicated volume with two nodes and one brick on each machine, if the server-side quorum is enabled and one of the nodes goes offline, the other node is also taken offline because of the quorum configuration. As a result, the high availability provided by the replication is ineffective. To prevent this situation, it's recommended to add a dummy node to the trusted storage pool that doesn't contain any bricks.

#### <span id="page-20-1"></span>Configure the client-side quorum

Another way to minimize split-brain data loss is to implement a client-side quorum. The clientside quorum determines the number of bricks that must be up before data modification is allowed. In a two-node replicated configuration, it's typically set to 51 percent. If the client-side quorum is not met, files in that replica group become read only.

As Figure 6 shows, when the client side quorum is not met, servers in a replicated group (Subvolume A) become inactive, while Subvolume B continues to function normally.

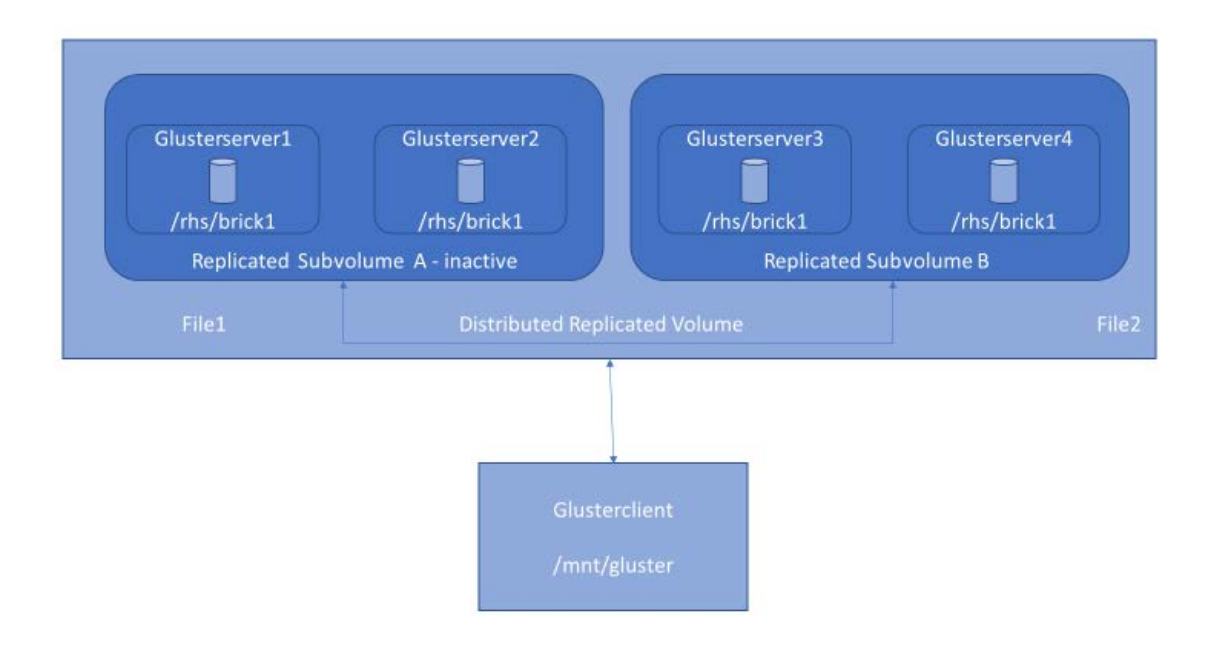

#### <span id="page-21-1"></span>Figure 6. Client-side quorum configuration.

#### <span id="page-21-0"></span>Improve small file performance

Gluster is known to perform poorly for small files and metadata-intensive workloads and even worse when hardware such as SSDs and InfiniBand are used. The reason for this performance lag is network overhead caused while fetching files and directory metadata, called *lookup*. With large files, the cost of lookups is significantly less than the transfer time improvements, but for small files, the problems with lookups amplify greatly. For more information about how the path traversal problem works, see Dan Lambright's great explanation on the [Gluster Community blog.](https://blog.gluster.org/category/tiering/)

To cope with this lookup amplification, you can adjust some throughput configurations. One way is to improve Gluster's metadata cache translator (**md-cache**), so the **stat** information lookup requests are cached indefinitely on the client. This solution requires client-side cache entries to be invalidated if another client modifies a file or directory. The invalidation mechanism is called an *upcall*. With upcalls enabled, the Gluster profile shows that the number of lookups drops to a negligible number on all subvolumes. This drop translates directly to better throughput for small file workloads.

To enable upcall in **md-cache**, specify the following:

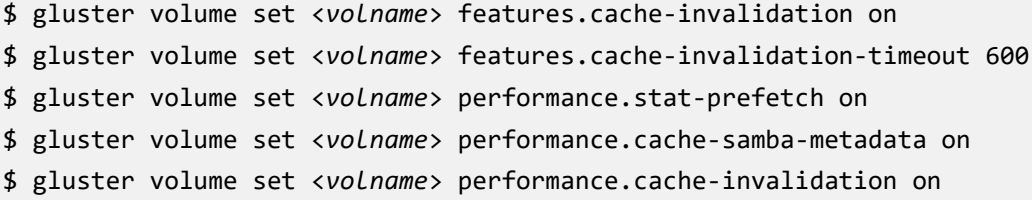

```
$ gluster volume set <volname> performance.md-cache-timeout 600
$ gluster volume set <volname> network.inode-lru-limit: <big number here>
```
In this example, you can use something like 90,000 for **inode-lru-limit**.

Another way to tune performance is to consider the impact from so-called *negative lookups*, which happen when looking for an entry that doesn't exist in a volume. Any file system's performance can suffer when negative entries exist. Typically, file creation operations also slow down to search for the file in all subvolumes. Negative lookups really impact small file performance, where a large number of files are being added and created in quick succession to a volume.

To improve performance, you can set a flag that disables the negative lookup fan-out behavior for the same volume in a balanced volume set:

\$ gluster volume set VOLNAME cluster.lookup-optimize <*on*/*off*>

## <span id="page-22-0"></span>Next steps

The recommended way to deploy Azure resources is with a template. To quickly set up a working Gluster volume on Azure, you can use the **Quickstart template** contributed by the Azure community on GitHub.

**NOTE:** Before using this template, consider the following issues we encountered:

- The path to fetch the Gluster packages is no longer valid for CentOS. We haven't tested for Ubuntu yet.
- The template uses CentOS 6.5 to create servers, and later upgrades to 6.8 via a yum update. You can also modify the template to use CentOS 7.
- <span id="page-22-1"></span>• The template doesn't use managed disks but can be updated to take advantage of them.

## Summary

You can install Gluster storage and GlusterFS in your on-premises infrastructure (physical or virtual) or in the cloud. Doing so can help make sure your data is redundant, failproof, and performance oriented. You can also implement asynchronous geo-replication for disaster recovery.

## <span id="page-23-0"></span>Learn more

[Azure Quickstart templates on GitHub: gluster-file-system](https://github.com/Azure/azure-quickstart-templates/tree/052db5feeba11f85d57f170d8202123511f72044/gluster-file-system)

[Parallel File Systems for HPC Storage on Azure](https://blogs.msdn.microsoft.com/azurecat/2017/03/17/parallel-file-systems-for-hpc-storage-on-azure/)

[Gluster website](https://www.gluster.org/)